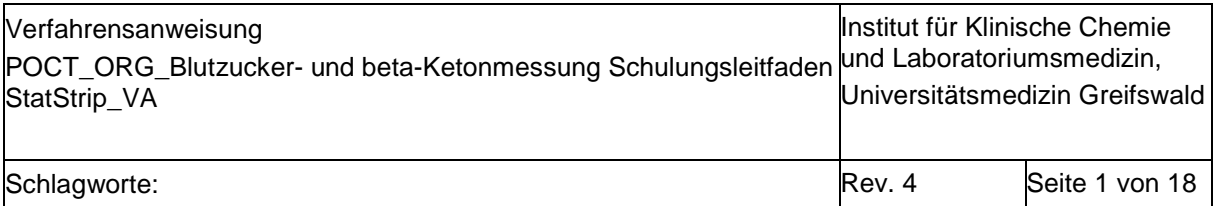

# **0. Kurzanleitung**

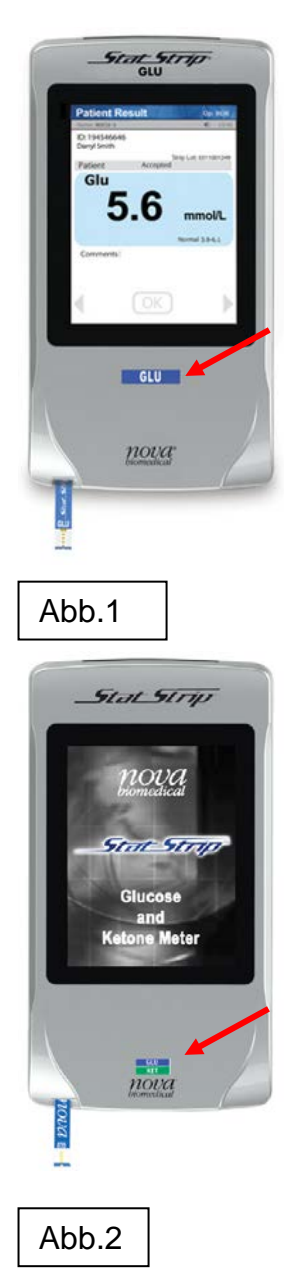

- Blutzucker- (Abb.1) und β-Ketonmessung (an ausgewählten Geräten, Abb.2) im Rahmen der Patientennahen Sofortdiagnostik aus Vollblut
- Messbereich Glukose 0,6-33,3 mmol/L
- Messbereich β-Keton 0,1-7,0 mmol/L
- Probenvolumen: 1,2 µl (Glukose), 0,8 µl (β-Keton)
- Messdauer: 6 sec (Glukose), 10 sec (β-Keton)
- desinfizierbar mit Mikrozid universal wipes premium (alkoholfrei); sprühen Sie das Gerät NICHT mit einer Desinfektionslösung ein!
- Anmeldung nur mit personengebundenem Nutzerbarcode
- regelmäßige Durchführung von Qualitätskontrollmessungen erforderlich alle 7 Tage
- Patientenmessung:
	- Teststreifencharge scannen, Fallnummer (Patientenarmband) scannen, Stechhilfe nutzen zur Gewinnung Blutstropfen am Finger
	- ersten Blutstropfen verwerfen, zweiten vorne an Teststreifenspitze halten und einsaugen lassen bis Uhr erscheint
	- Ergebnis prüfen und bestätigen bzw. kommentieren und verwerfen falls erforderlich

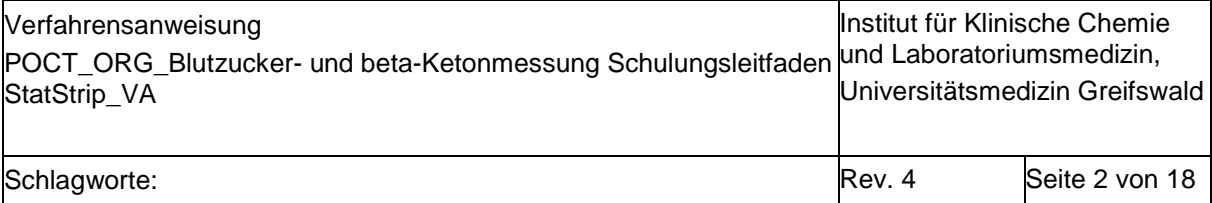

# **1. Zweck der Verfahrensanweisung (VA)**

Schulungsgrundlage und Anleitung für die Bedienung der StatStrip® Blutzuckermessgeräte auf den Stationen.

**Wichtiger Hinweis**: Die jeweils aktuelle Fassung ist unter [http://www2.medizin.uni](http://www2.medizin.uni-greifswald.de/klinchem/index.php?id=434)[greifswald.de/klinchem/index.php?id=434](http://www2.medizin.uni-greifswald.de/klinchem/index.php?id=434) einzusehen. Gedruckte Versionen unterliegen nicht der laufenden Aktualisierung durch das Institut für Klinische Chemie und Laboratoriumsmedizin (IKCL).

# **2. Beschreibung**

### **2.1. Wichtige Regularien und Begriffe**

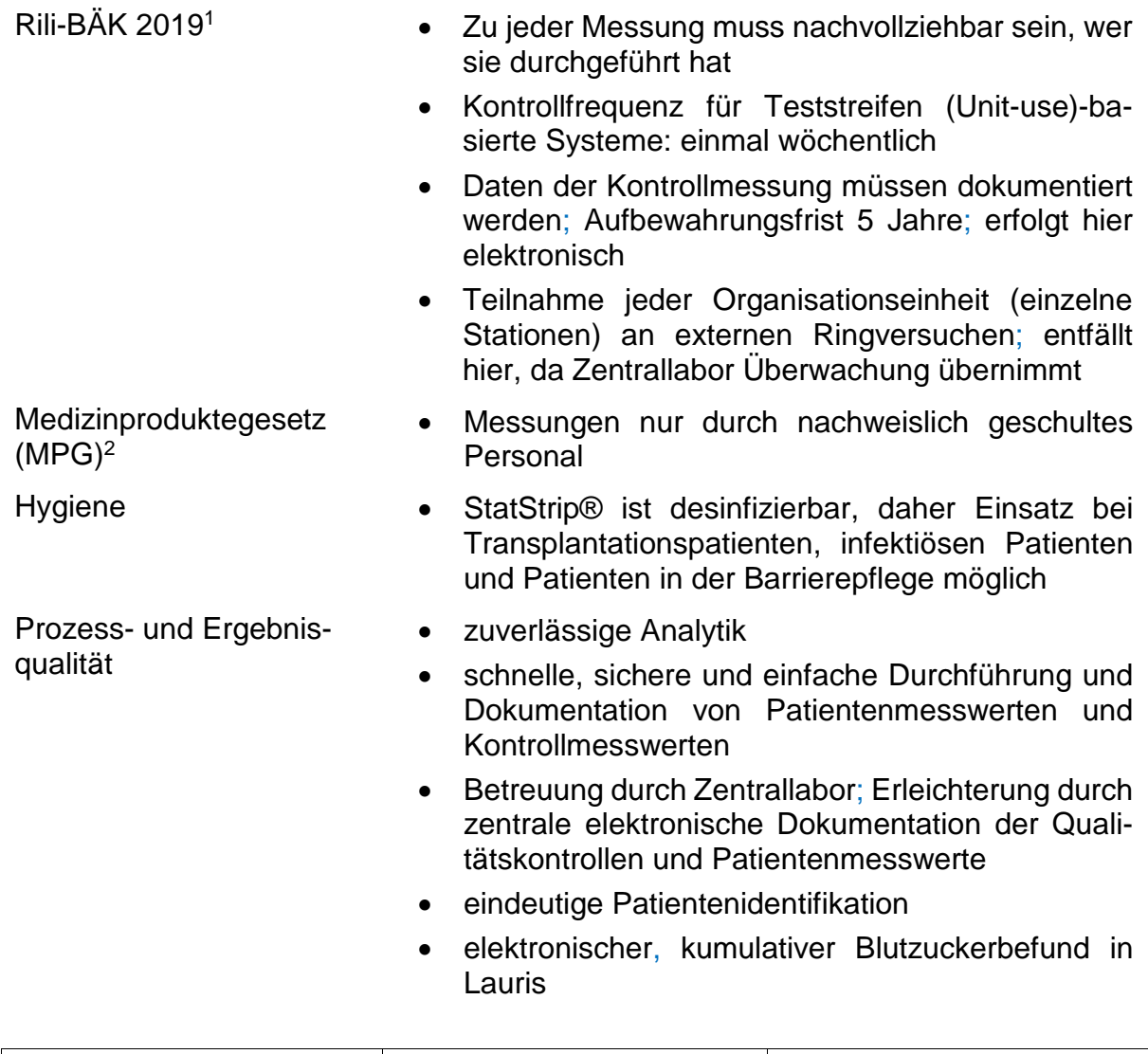

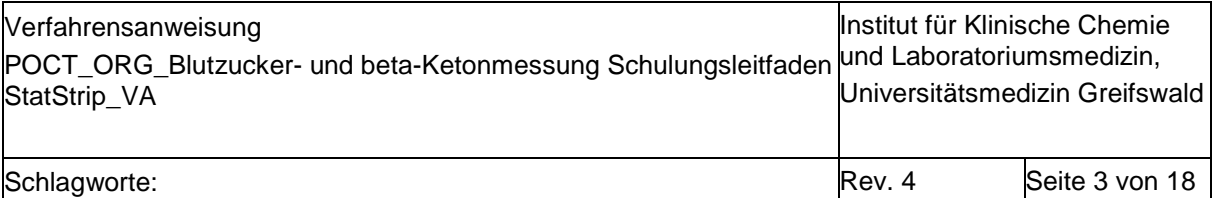

- einheitliches Gerätekonzept für UMG, um Schulungs- und Installationsaufwand gering zu halten und Preistransparenz zu schaffen
- Erfüllung gesetzlicher Anforderungen
- personengebundene Barcodes als Schulungsnachweis und zum Schutz vor unautorisierter Verwendung der Analytik
- 
- Wirtschaftlichkeit durch zentrale Beschaffung der Geräte und Teststreifen kann gute Preisstruktur erzielt werden

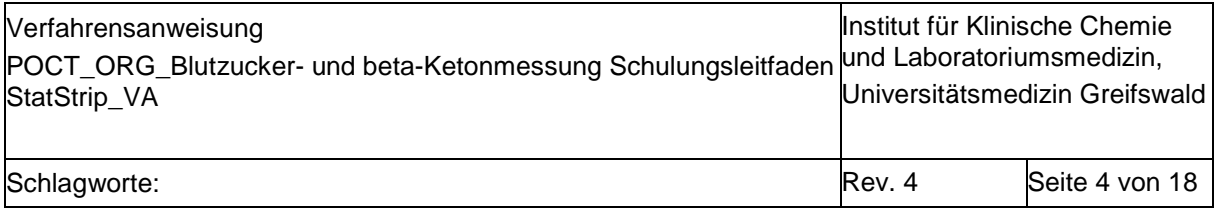

# **2.2. Messgerät und Dockingstation/Ladeschale**

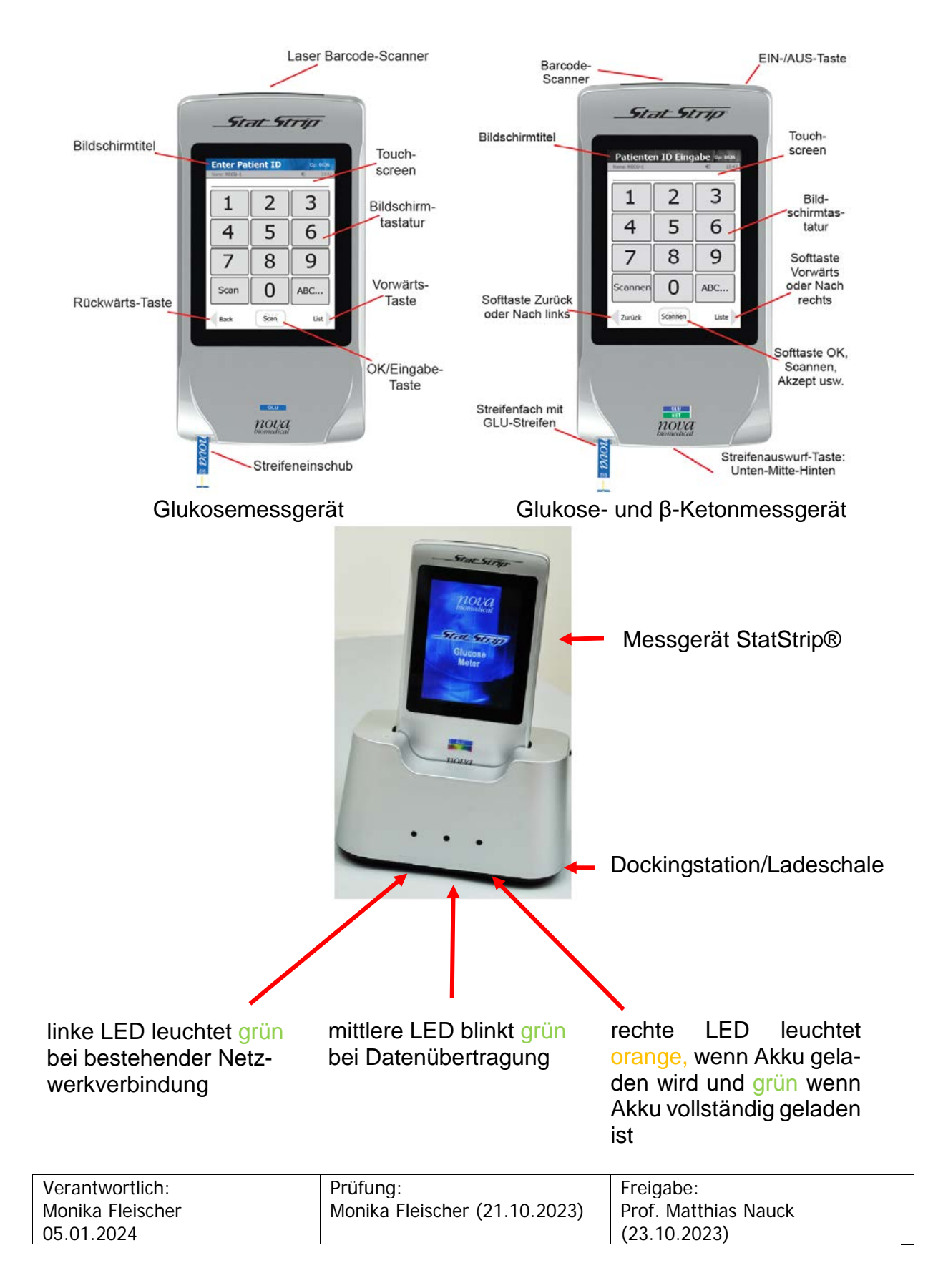

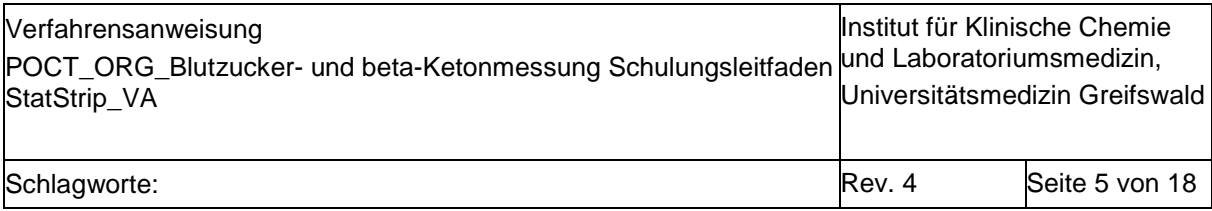

# **2.3. Bedienung**

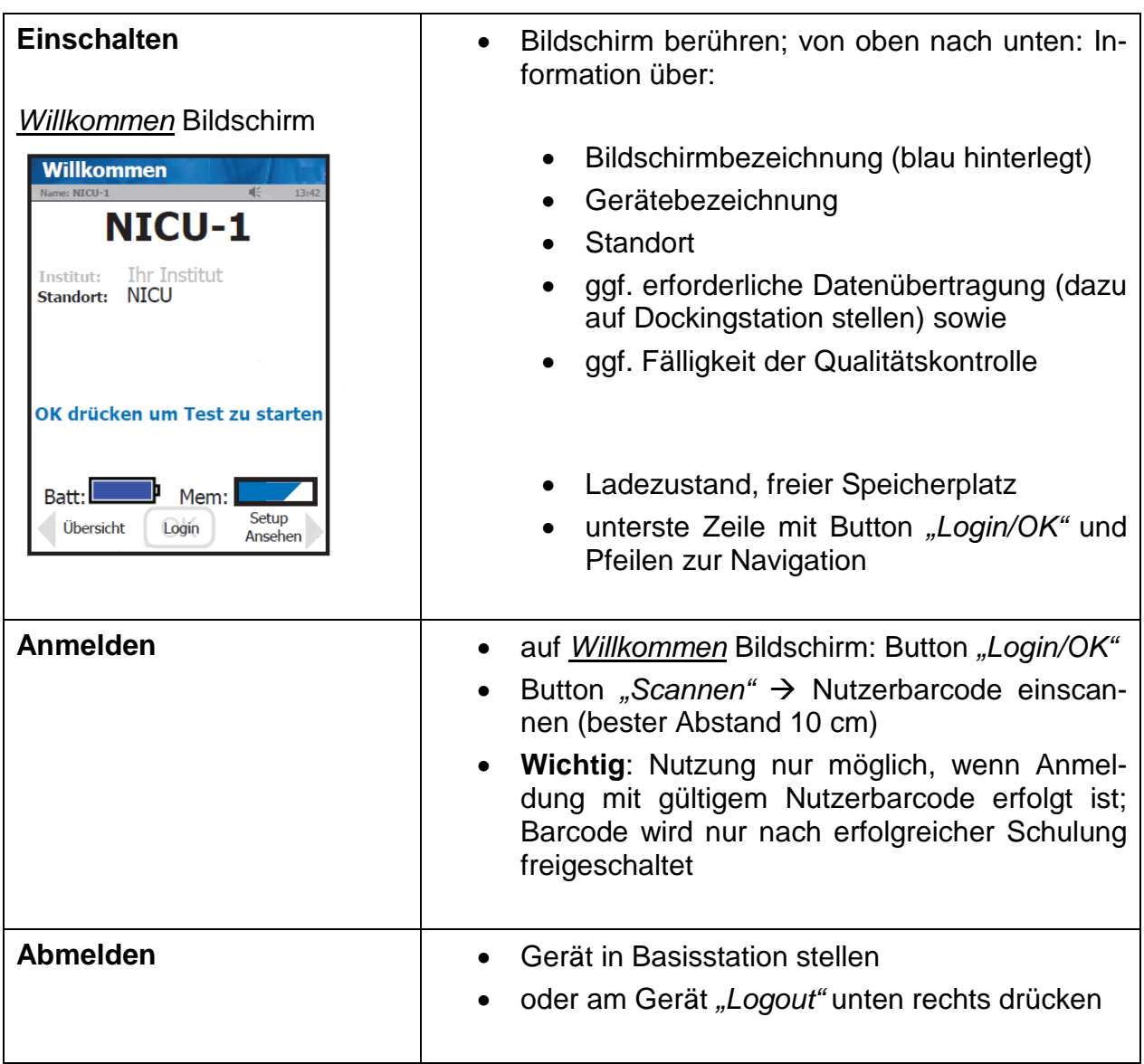

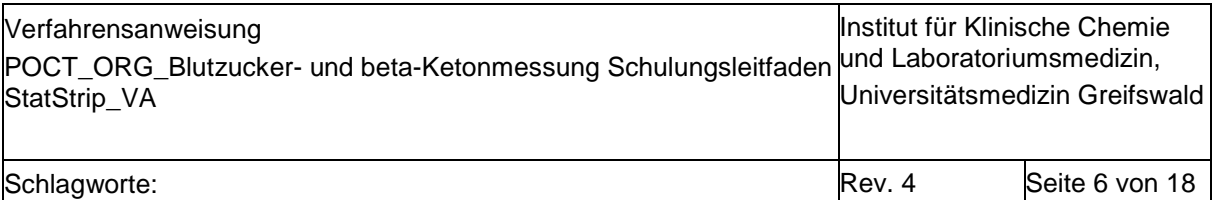

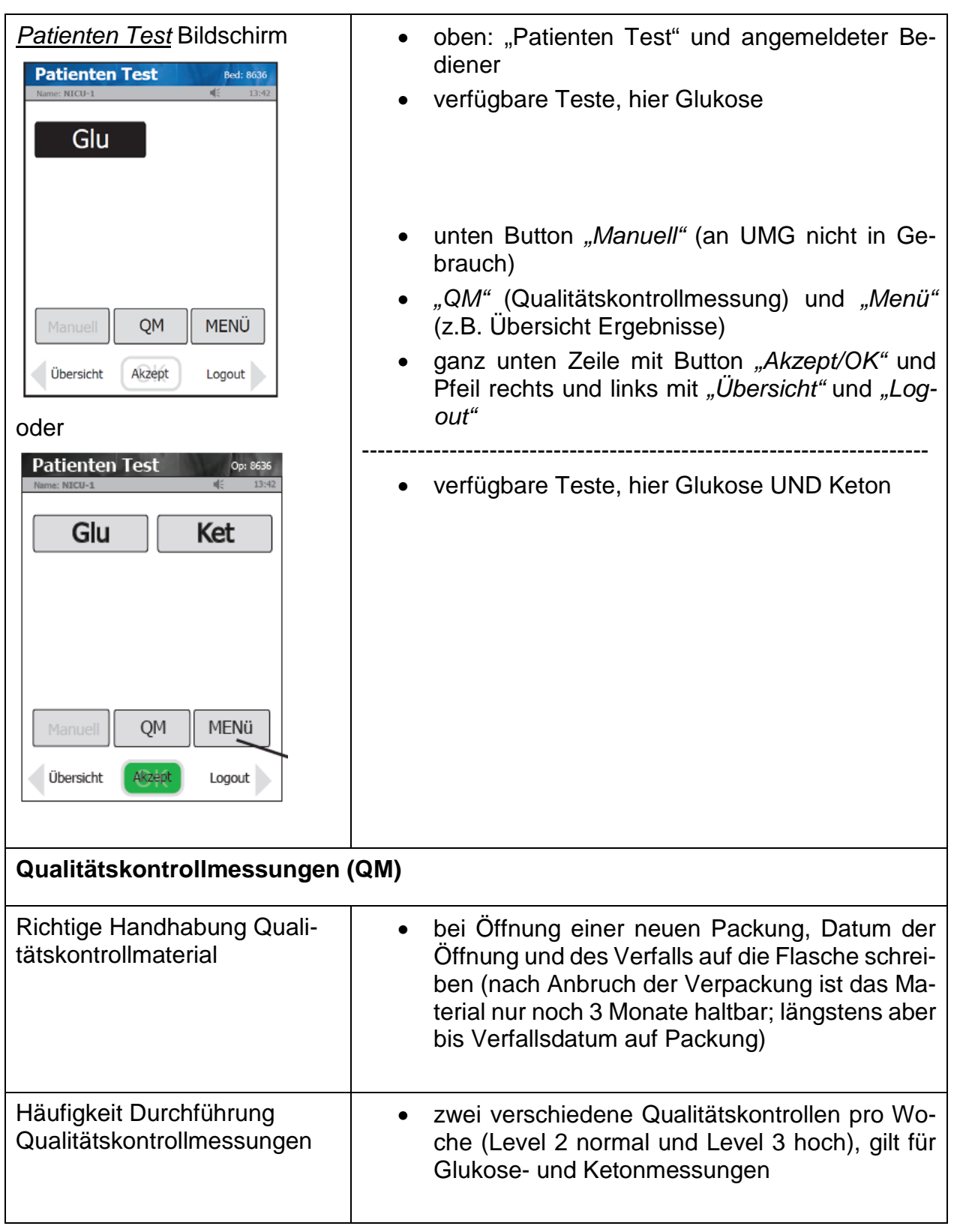

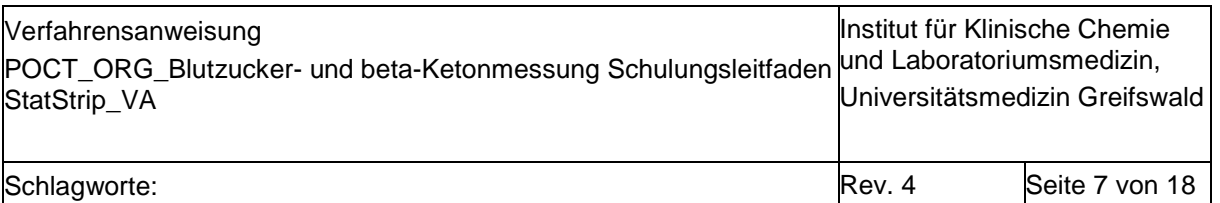

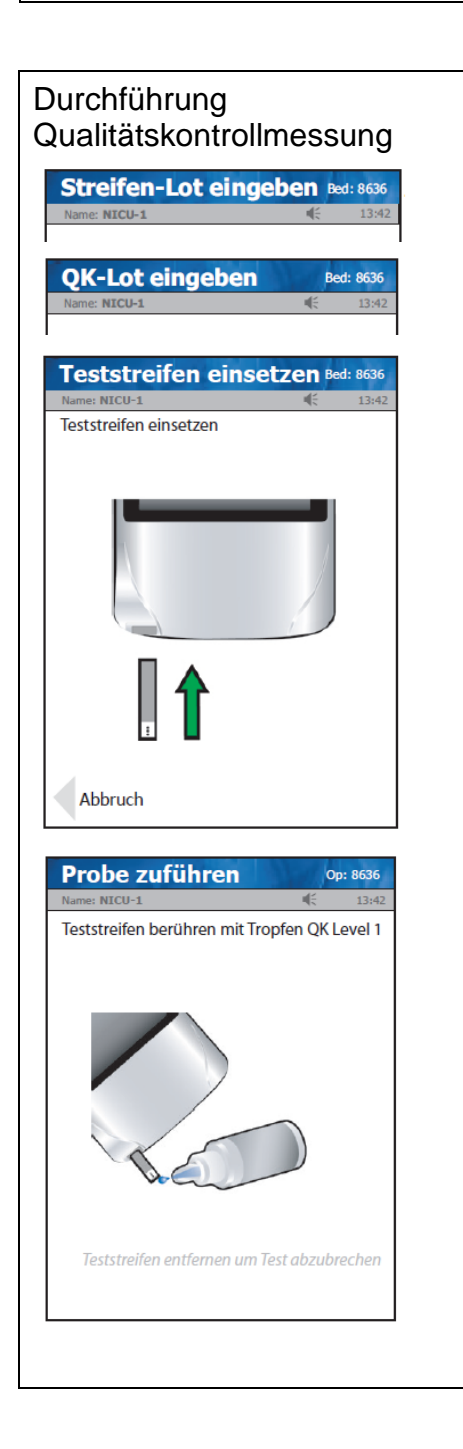

- *Patienten Test* Bildschirm → Button "QM" bewirkt Wechsel zu *Streifen-Lot eingeben* Bildschirm
- Button "Scannen"  $\rightarrow$  Streifendose scannen (Dose Glukose = blau, Dose Ketone = grün)  $\rightarrow$ Piepton bestätigt Eingabe  $\rightarrow$  bewirkt Wechsel zu *QK-Lot eingeben* Bildschirm
- mit Button "*Scannen*" gewünschtes Qualitätskontrollmaterial scannen; bewirkt Wechsel zu *Teststreifen einsetzen* Bildschirm (Farbe der Titelleiste wechselt von grau zu blau (Glukose) oder grün (Ketone))
- Streifen, wie auf dem Display angezeigt, unten links am Gerät einschieben; ist der Streifen richtig platziert erfolgt Wechsel zu *Probe zuführen* **Bildschirm**
- Qualitätskontrollfläschchen vor dem Öffnen mehrfach schwenken (nicht schütteln!) und den ersten Tropfen verwerfen
- Kontrolllösung an der Spitze des Streifens einsaugen lassen; ist dieser korrekt gefüllt beginnt automatisch die Messung
- nach 6 sec (Glukose) bzw. 10 sec (Ketone) (Uhr im Display läuft mit) wird Ergebnis auf Display berichtet

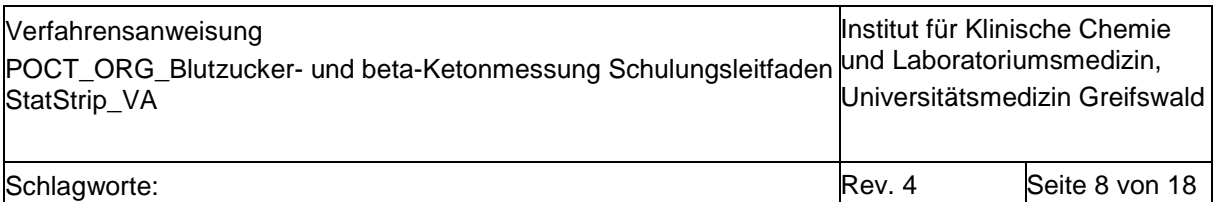

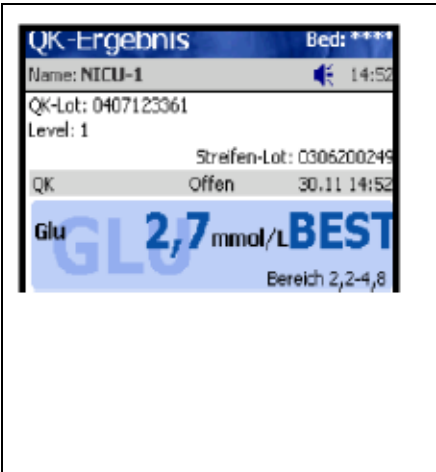

- Bestandene Qualitätskontrollen werden mit "BEST", nicht bestandene mit "NB" angezeigt; nicht bestandene Qualitätskontrollmessungen müssen mit einem Kommentar versehen werden; bei Vorliegen einer nicht bestanden Qualitätskontrollmessung müssen beide Kontrollen (d.h. auch die ggf. bereits bestandene) wiederholt werden
- Ergebnis (ist blau hinterlegt, wenn bestanden) mit Button *"Akzept/OK"* bestätigen; dies führt zurück auf den *Patienten Test* Bildschirm

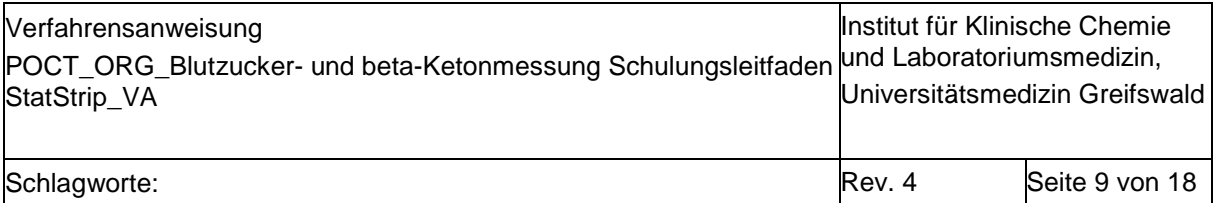

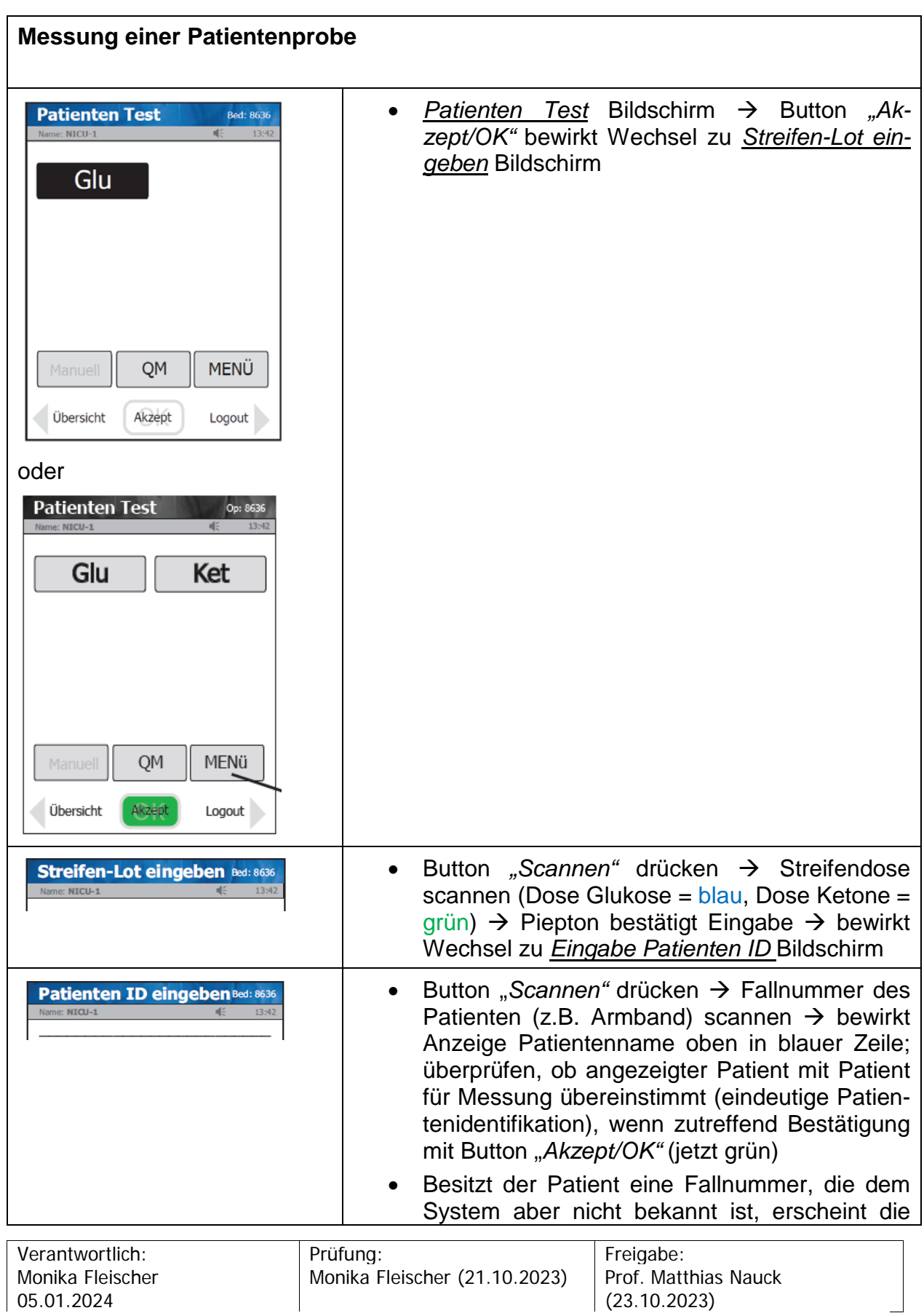

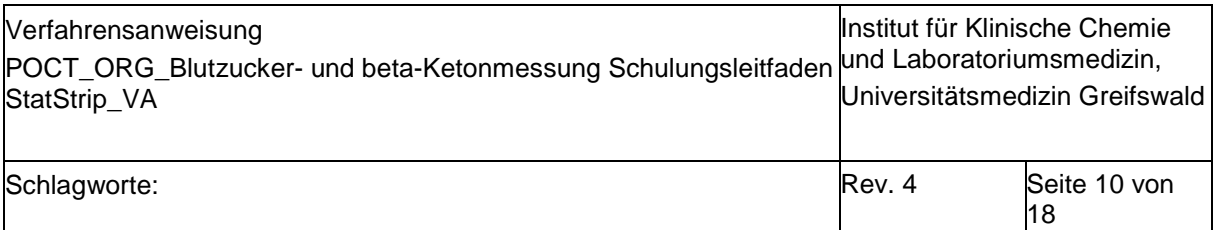

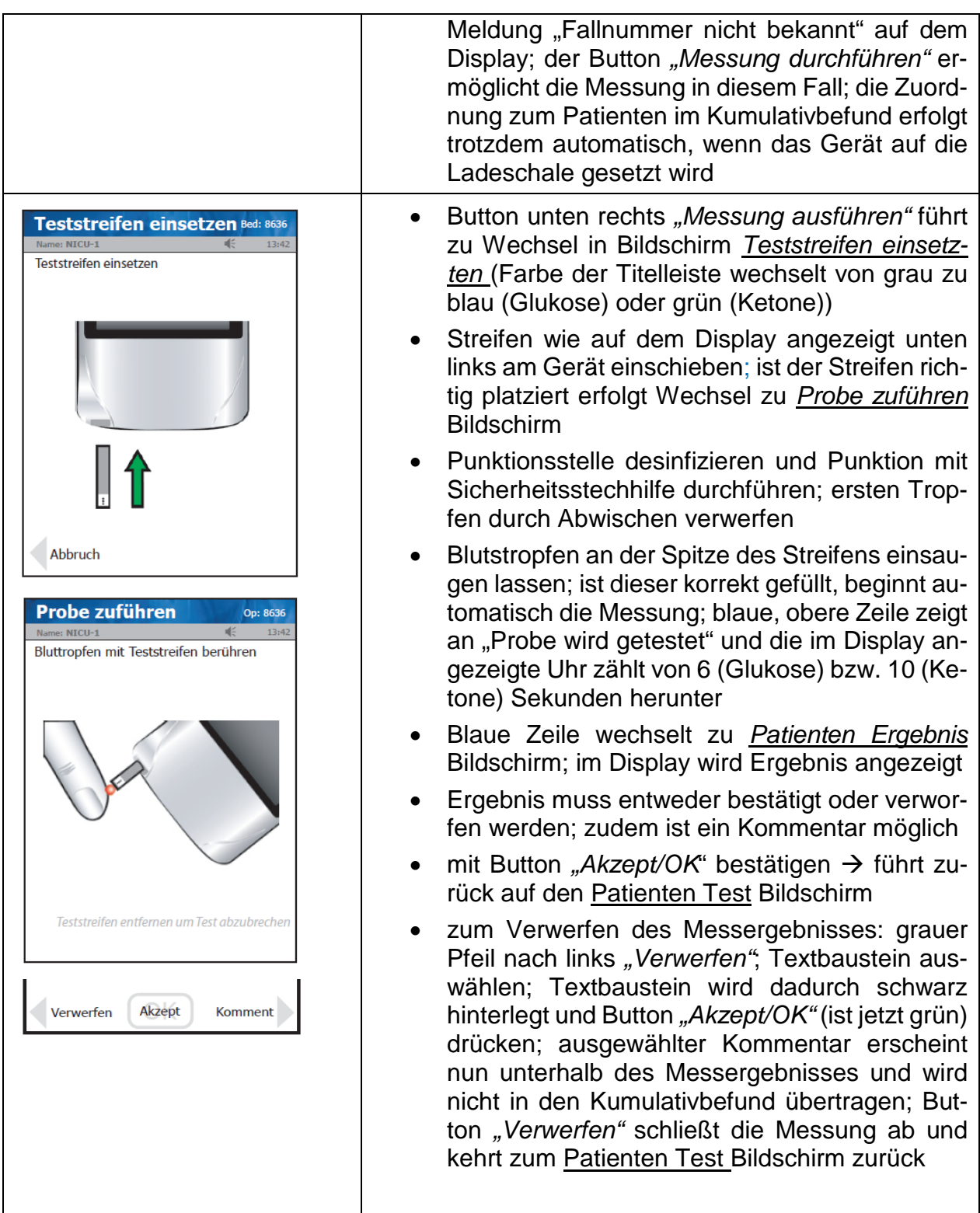

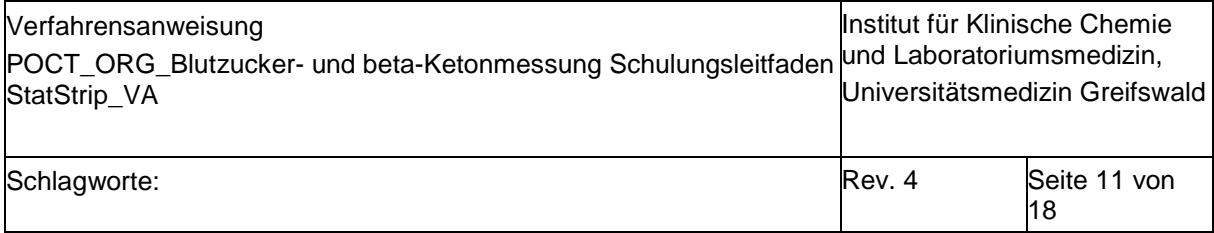

# **2.4. Wichtige Informationen und Fehlerquellen**

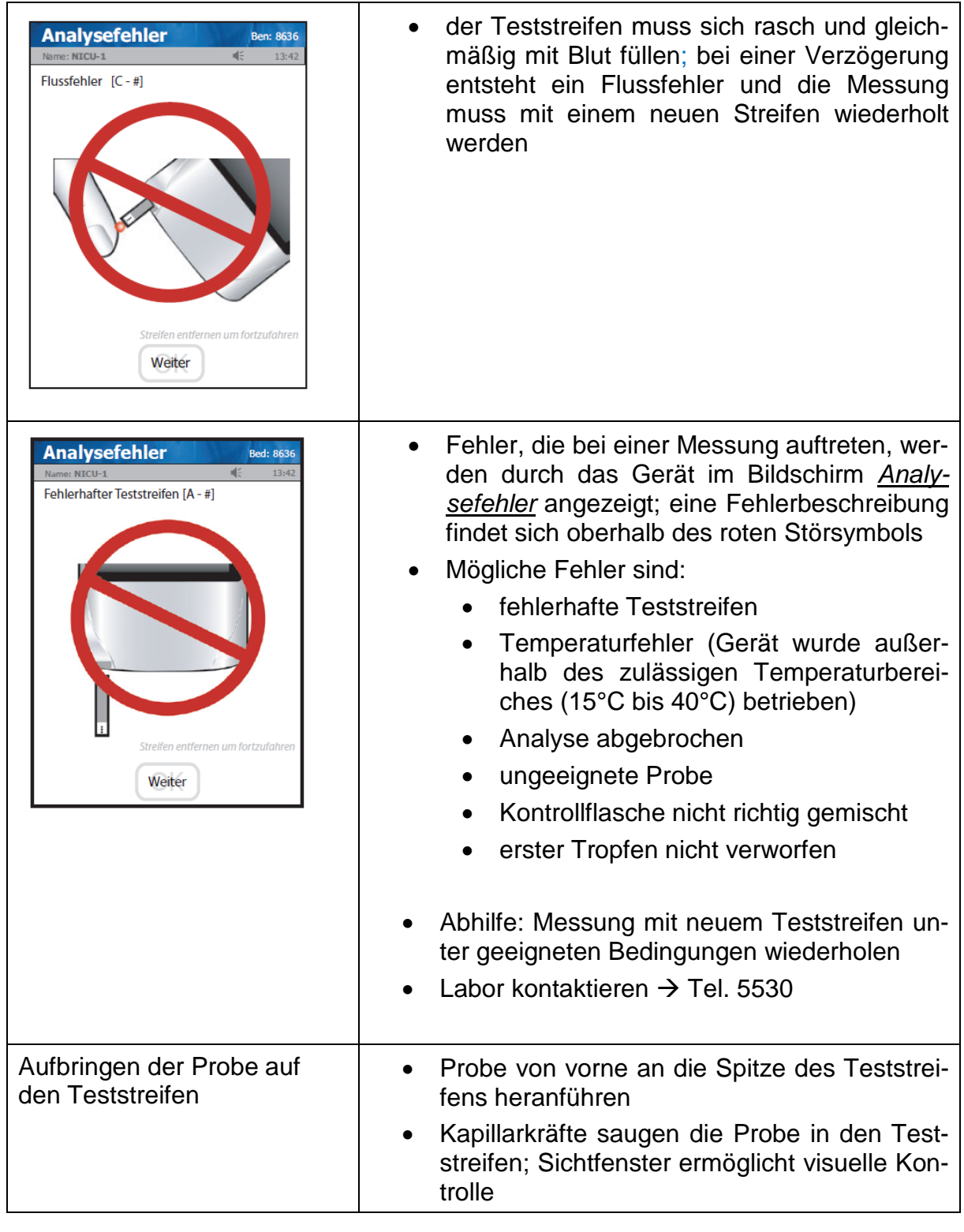

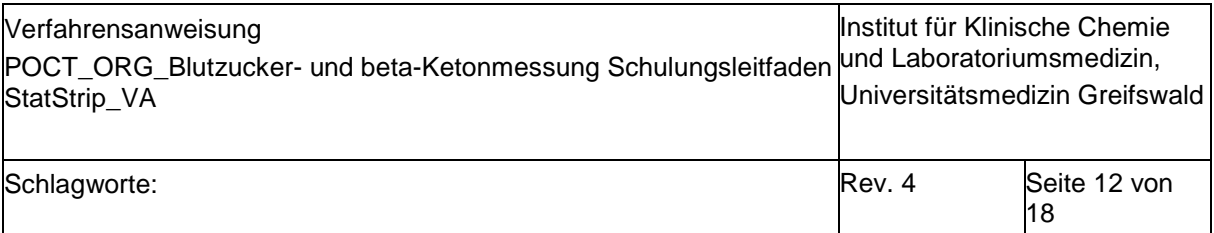

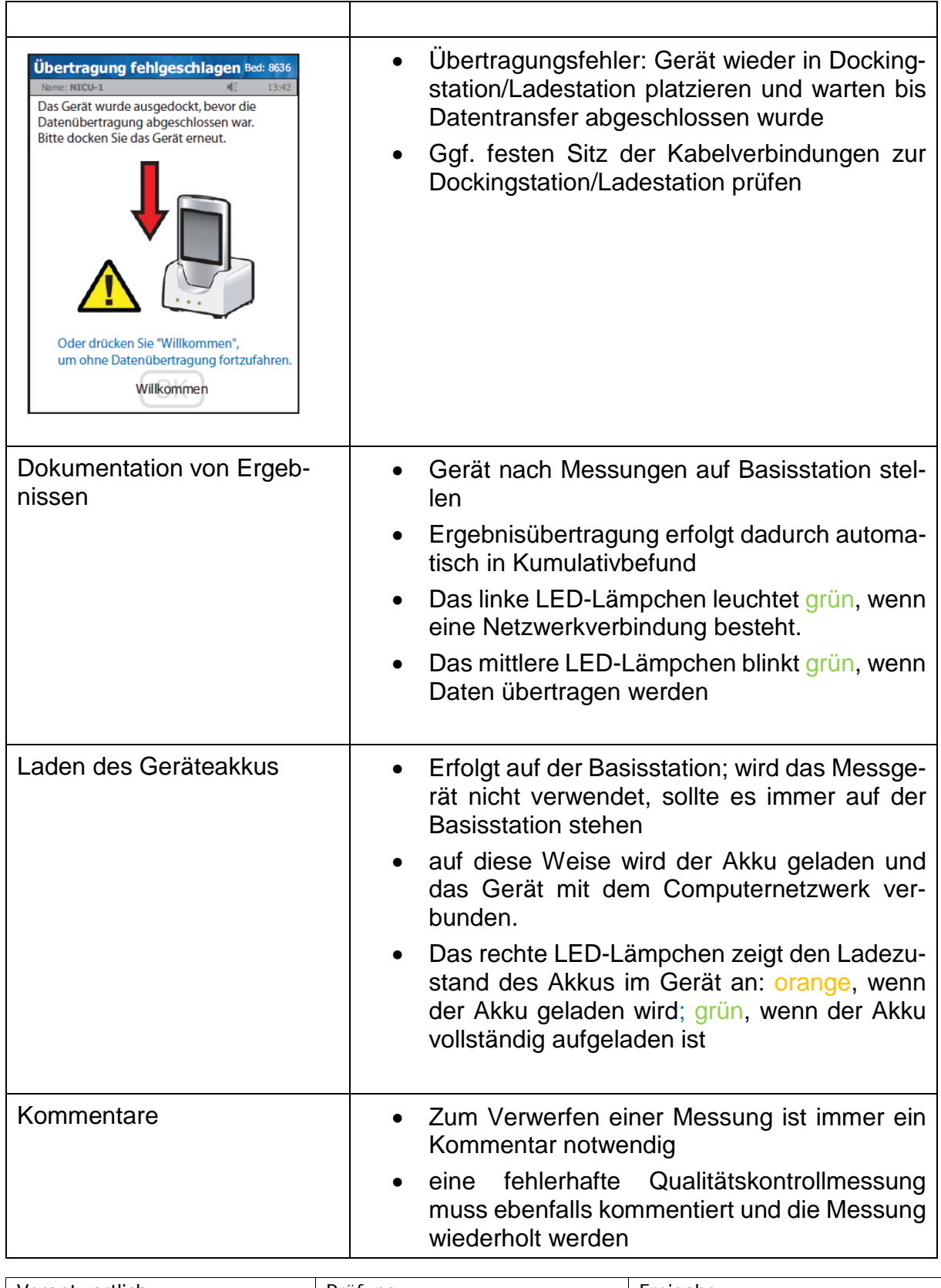

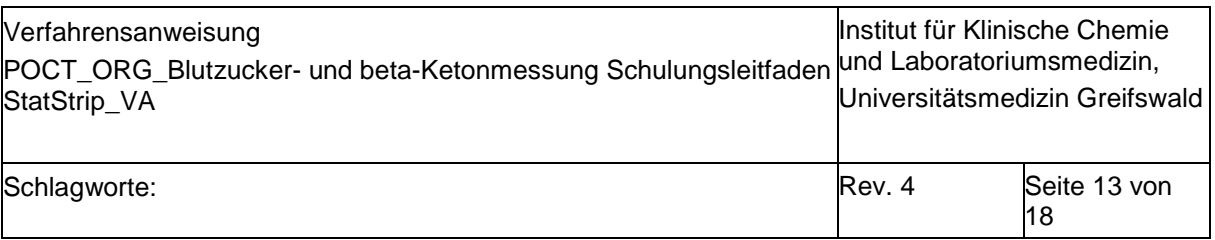

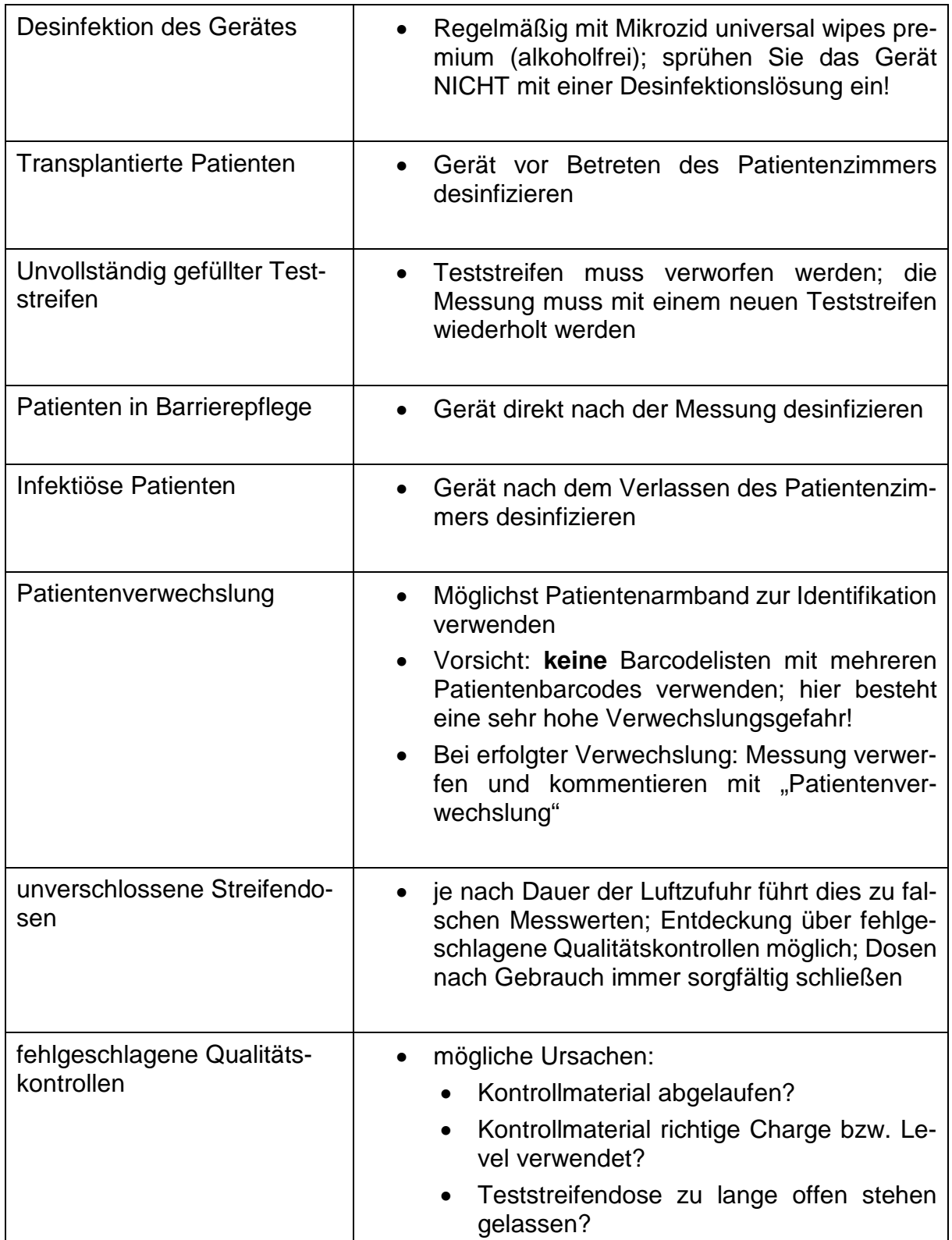

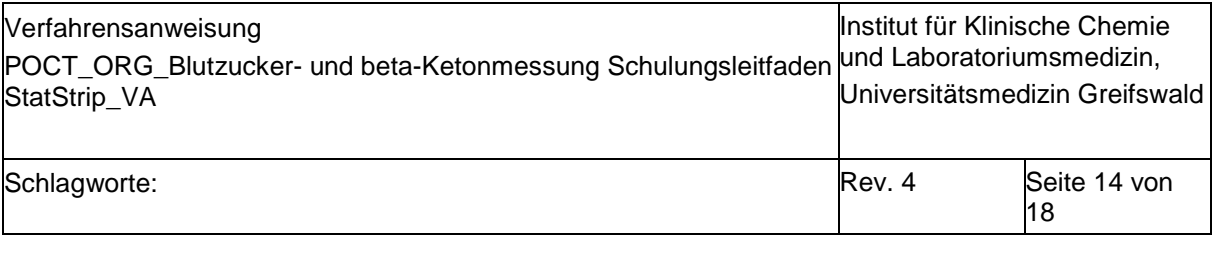

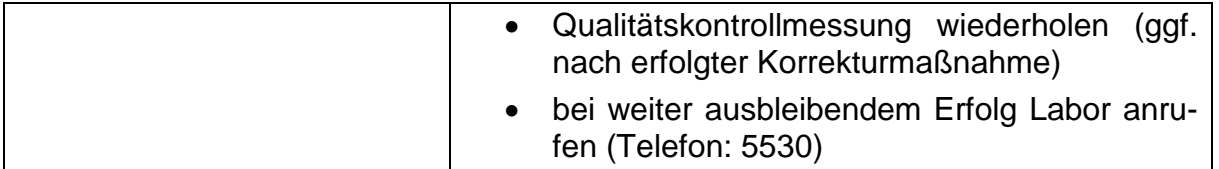

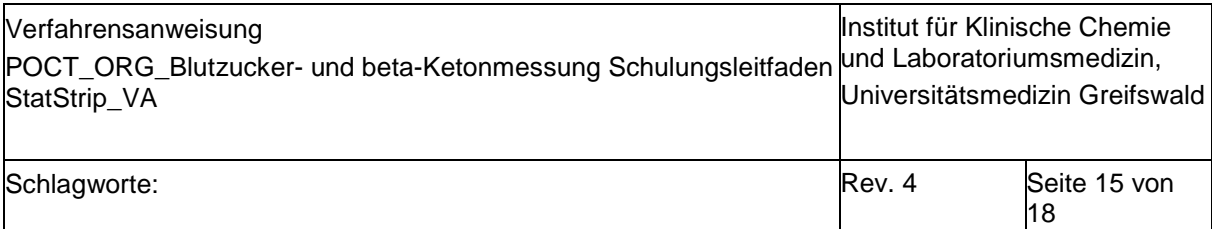

# **2.5. Blutzucker- und Ketonbefund in Lauris**

#### Blutzucker:

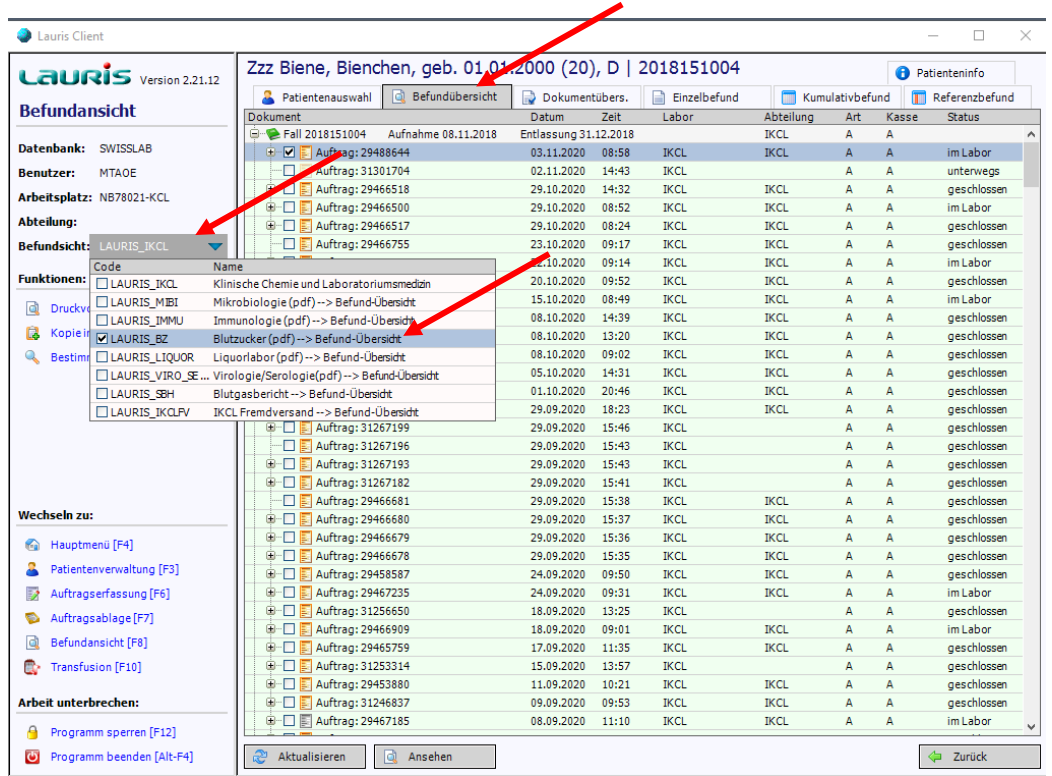

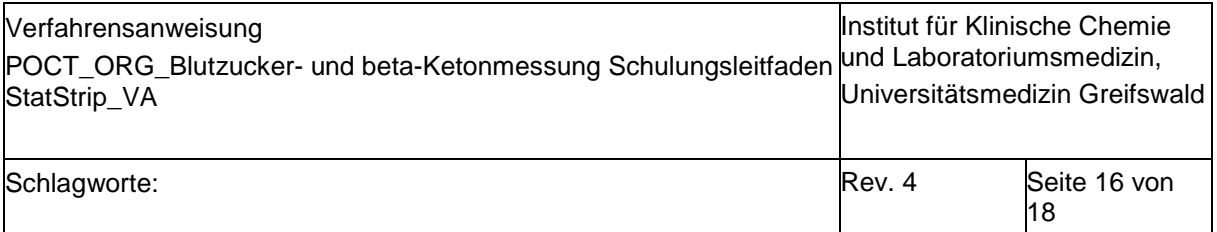

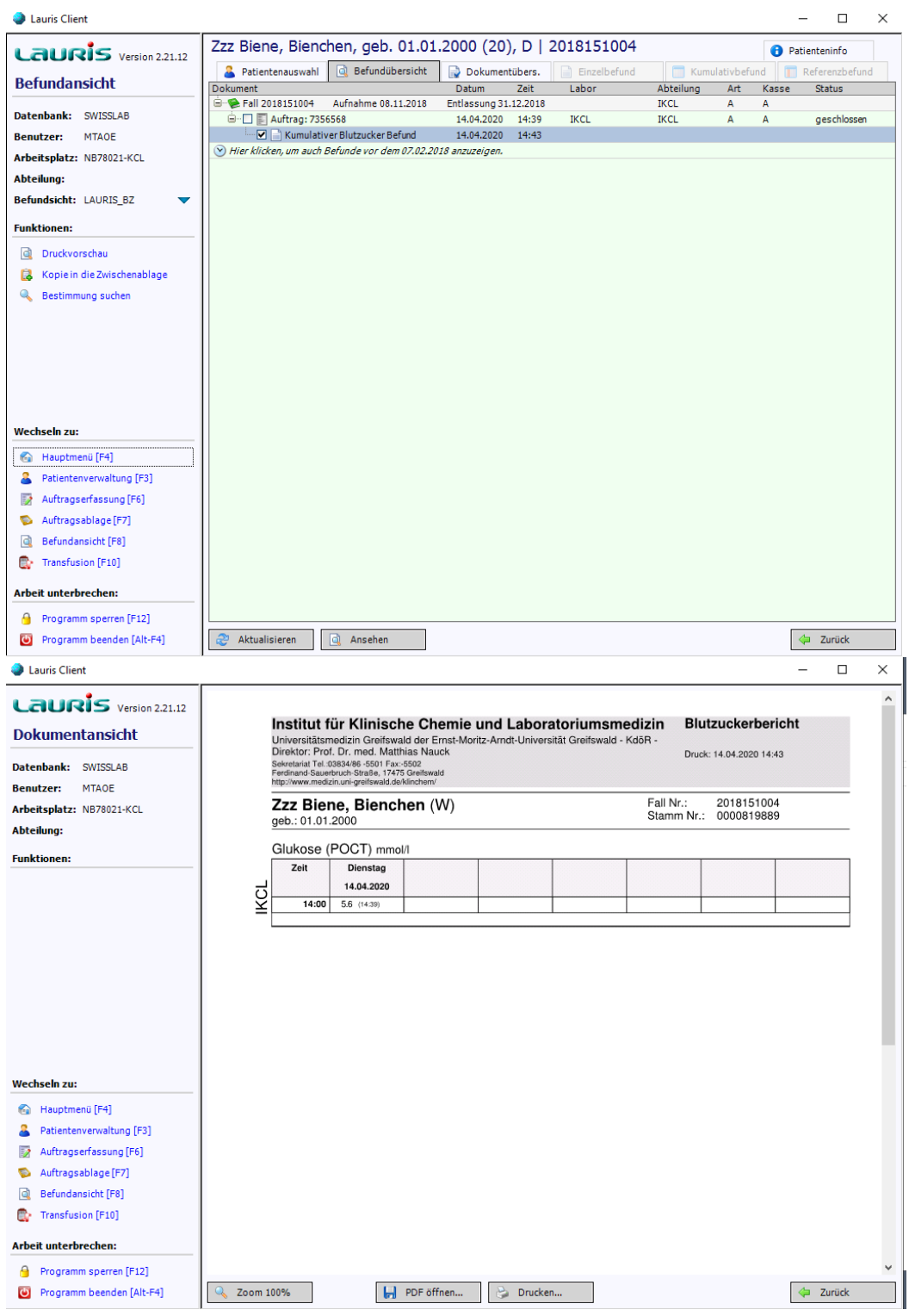

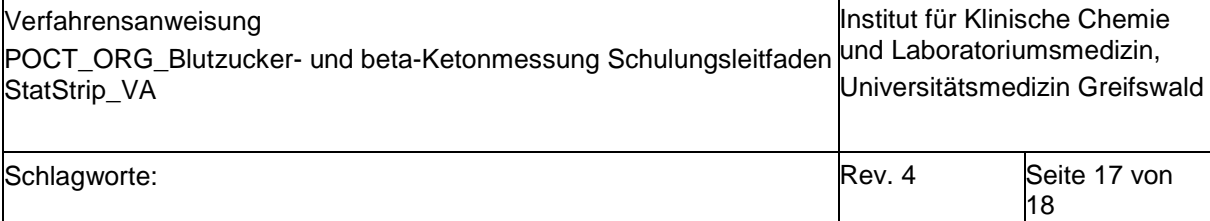

### Ketone:

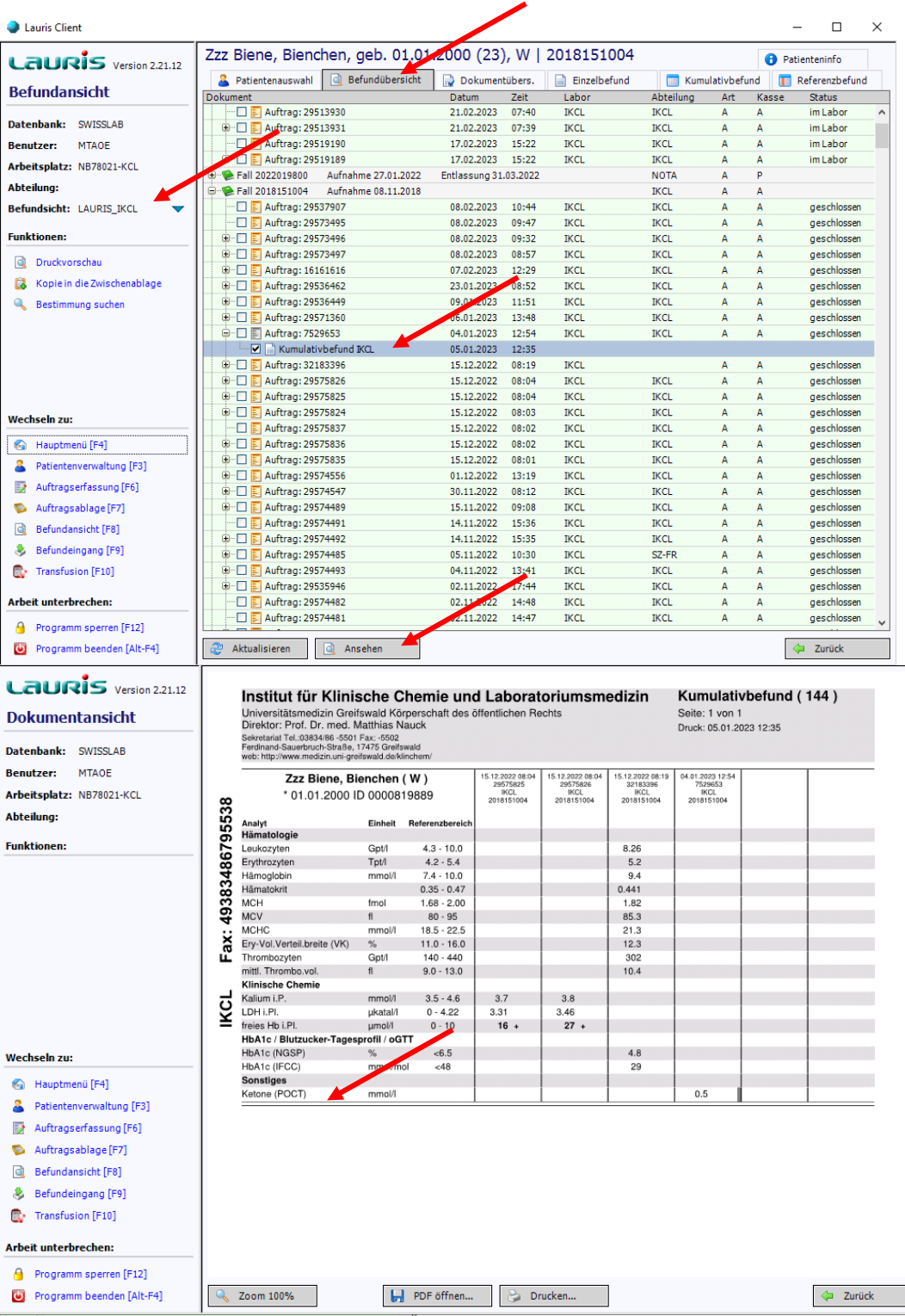

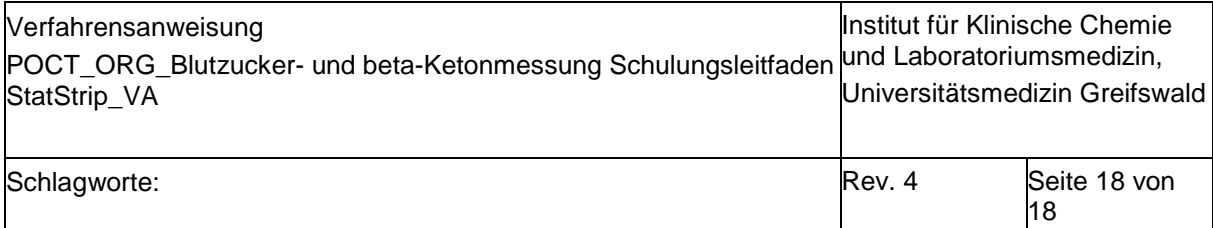

# **2.6. Übersicht Bestellnummern, Barcodes, Schulungen**

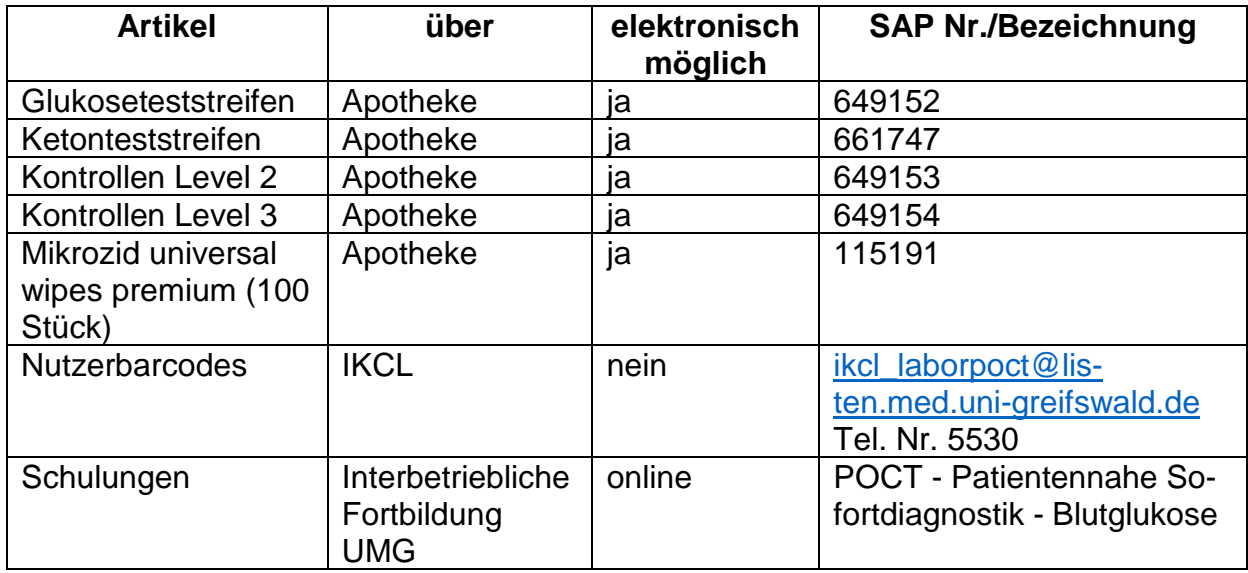

### **3. Literaturangaben**

- <sup>1</sup> Richtlinie der Bundesärztekammer zur Qualitätssicherung laboratoriumsmedizinischer Untersuchungen – Rili-BÄK", Dtsch Arztebl 2023; 120(21-22): A-994 / B-858
- <sup>2</sup> [Medizinproduktegesetz in der Fassung der Bekanntmachung vom 7. August](https://www.bgbl.de/xaver/bgbl/start.xav?start=%2F%2F*%5B%40attr_id%3D%27bgbl102s3146.pdf%27%5D#__bgbl__%2F%2F*%5B%40attr_id%3D%27bgbl102s3146.pdf%27%5D__1604392485955) 2002. Bundesgesetzblatt 2002; Teil I Nr. 58.

# **4. Verweis auf andere Dokumente/ Informationen**

entfällt